# Sequencer:

Spawnables v. Possessables

Erica Penk

### Teaser

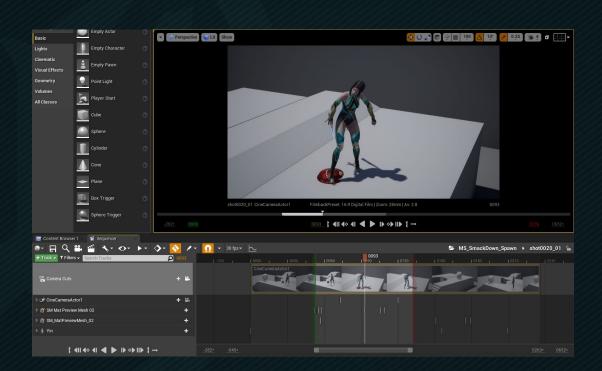

#### Overview

- Teaser
- Level Sequence Review
- Creating Level Sequences + Implications
- Why Add Actors to the Scene First?
- Spawnables v. Possessables
- Practice

### Level Sequence

- Is the "container" for your cinematic scene.
- Must exist before you can work in the Sequencer tab.
- Can be bound to a specific level.
  - AKA the sequence "knows" which level it is referencing.
  - o (If so, currently opened level matters.)
- Can have many "Tracks" (similar to Adobe layers)
  - o Can Add Camera Cuts, Actors, Subscenes, etc
  - Edit / Animate Properties over Time

#### Create Level Sequence

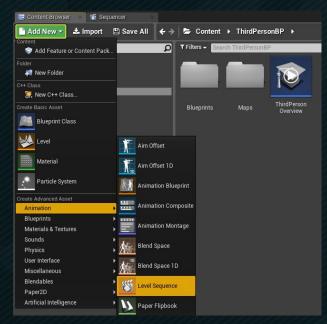

OR

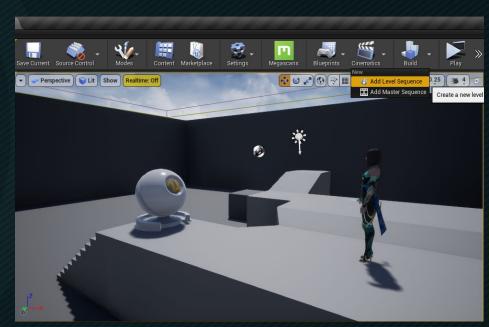

(Bound to Current Level)

(Unbound)

### Level Sequence Binding

- Right click on the Level Sequence to find out if it is bound to a level.
- If a map is not listed, you can drag the level sequence into the level.
- Binding updated after level save.

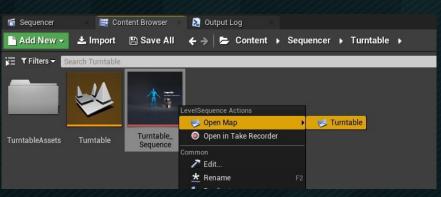

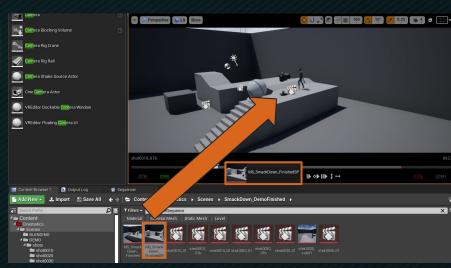

#### Add Actors to Scene First?

Tends to prevent unintentional creation of spawned actors

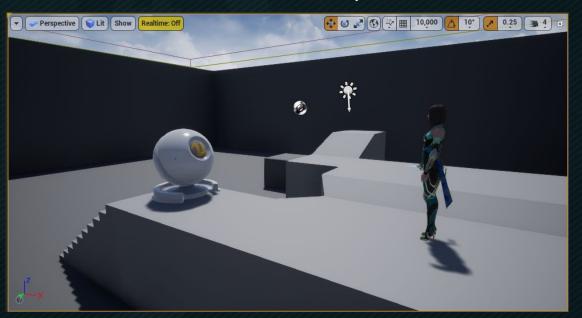

# Possessables v. Spawnables

#### Possessables

- Are actors in a level that a sequence can "possess" and change.
- Were used in the previous tutorial.
- o Don't exist in the sequence, they live in the level.
- Require the correct level to be open to work properly in Sequencer.

#### Spawnables

- Are actors that do not exist in a level.
- Live in the sequence and can be reused in multiple levels.
- Have a "spawned" attribute that's keyframable.
- Are "despawned" automatically when the sequence ends.

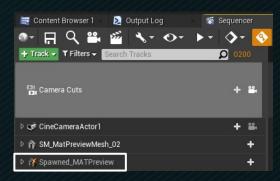

\*\* Notice the added lightning bolt for the spawnable actor icon. \*\*

### When To Use Spawnables?

- Actors that might / will be reused in multiple levels
- Actors that are created / destroyed in front of the camera
  - o Explosions, ammo, prop interactions, etc
- Additional lights not already in the scene
  - A spawned character needs an extra light for its halo
  - A character temporarily needs more fill light
- Cameras (depending on your workflow)
  - Can find cameras by shot instead of by level
  - Can reuse fancy camera moves in other levels

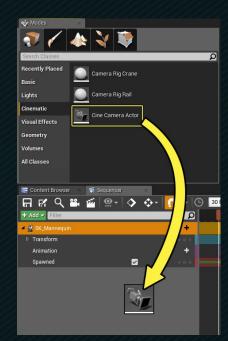

\*\* Creates a spawnable Cine Camera Actor. \*\*

## If you Change Your Mind...

- Convert Spawnable to Possessable
  - The Actor will be added to the current level.
  - Currently open level will matter again.
- Or Convert Possessable to Spawnable
  - Double check another sequence is not currently possessing that actor first!
    - Can reassign the actor to fix
  - The actor will no longer live in the level.
  - Lifetime of the actor controlled by Sequencer.
- If live recording to actors, double check recording settings.

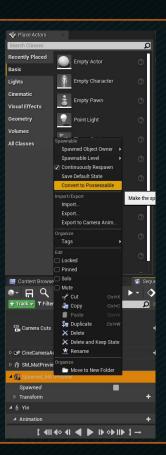

### **Asset Referencing**

Fast way to check if an actor is referenced in more than one sequence.

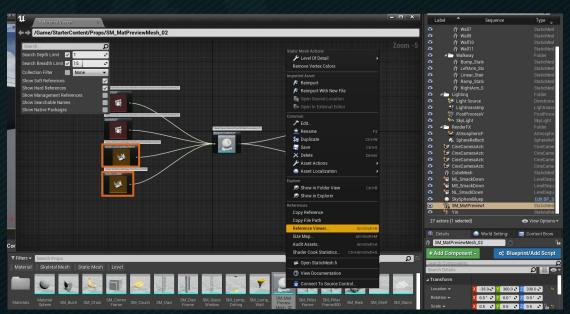

# Practice

Now it's Your Turn!

### Duplicate Previous Level Sequence

- The previous finished sequence was bound to a previous map.
- Duplicating a sequence does not retain the level binding.
- This sequence will be unbound.

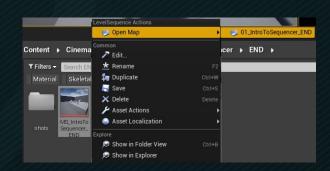

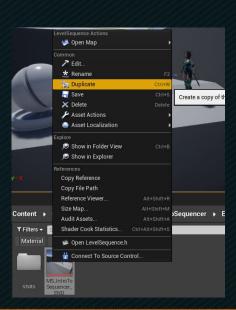

#### **Duplicate First Two Shots**

- (If you don't want previous level sequence using those shots to change.)
- It's good to work iteratively.

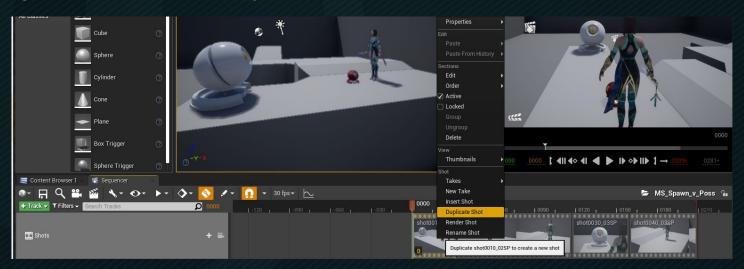

#### Reassign Actors

- You can assign actors to current level to fix:
  - missing actors (red text)
  - animation that isn't coming through
  - converted spawnables used in other sequences
- (Anticipating your workflow and understanding spawnables will help too).

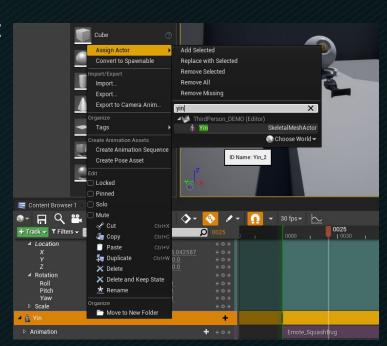

#### UI Setup for Adding Spawnables

Adding a 2nd Content Browser helps you quickly drag and drop spawnable actors.

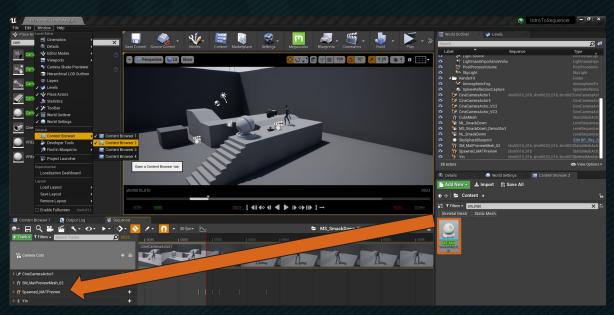

# Workflow (Many Possibilities)

- Could add spawnable to the Master Sequence, edit shot timing, then copy spawnable to the individual shot sequences.
- Make sure Sequencer active when pasting.
- Delete spawnable from master sequence.
- Best to keep master sequence clean.
- But the sequence might be checked out
  - If using Source Control
  - (But you could create a subscene as a work around).

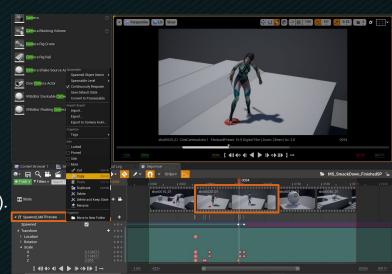

# Workflow (NOT Exhaustive)

- OR you can add the spawnable directly to a shot.
- And copy it over.
- Regardless, be sure to use distinct names.
  - Sometimes material changes etc. don't transfer.
- If transforms don't transfer
  - Add at least one keyframe.
  - (Not usually a problem though.)

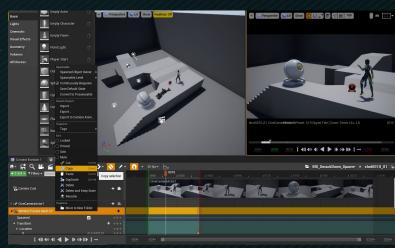

#### Sequence Curves

Can break tangents, affect key interpolation, retime etc.

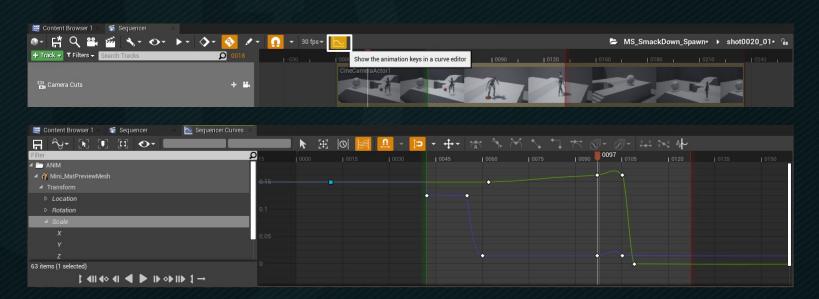

# Sequencer Hotkeys

| CTRL + MMB   | Zoom                                     | SPACEBAR    | Toggle Playback                 |
|--------------|------------------------------------------|-------------|---------------------------------|
| [ , ]        | Set Playback Start / End to Current Time | G           | Toggles Game View               |
| , , ,        | Last / Next Keyframe                     | S           | Sets Keyframe all Transforms    |
| CTRL + G     | Set Time / Frames                        | CTRL + L    | Pilot / Eject Camera            |
| ← , →        | Step Forward / Backward One Frame        | CTRL + /    | Cut Asset at Current Time       |
| <b>\</b>     | Start Sequencer Play                     | CTRL + ,    | Trim Asset Left of Current Time |
| 1            | Set Playback Time to 0                   | CTRL + .    | Trim Asset Rt. of Current Time  |
| CTRL + ← , → | Shift Selected Keyframes One Frame       | ALT + 1 + R | Reference Viewer                |